# Газовые хроматографы HP-5890 A, 5890 Series II и UniChrom

# Содержание

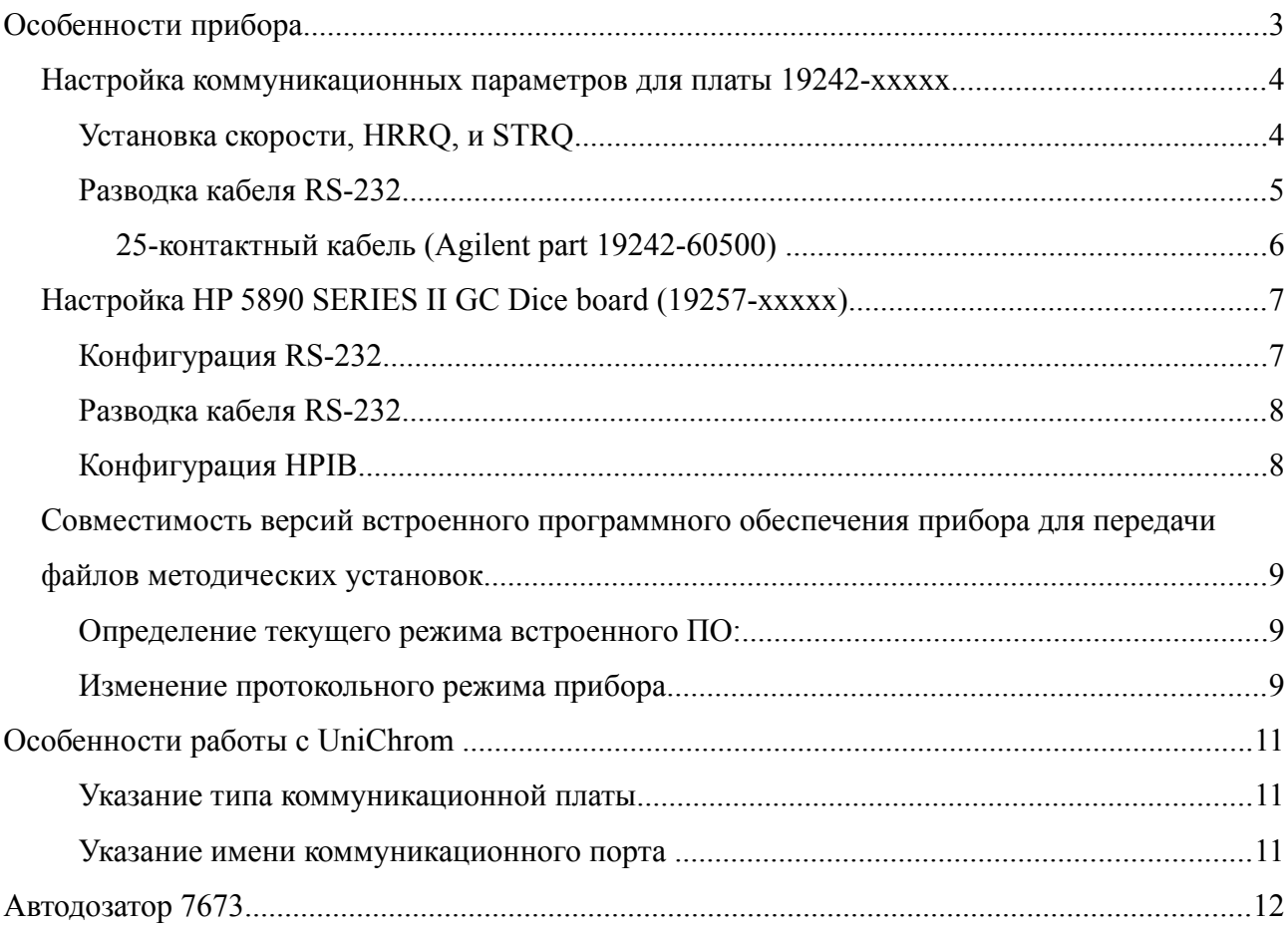

# **Особенности прибора**

Существуют различные версии этого прибора: HP-5890, HP-5890A, HP-5890 Series II. Каждая версия имеет различия в материнских платах и различные коммуникационные платы, работающие с разными протоколами.

В настоящий момент [UniChrom](http://www.unichrom.com/unichromr.shtml) поддерживает два различных коммуникационных протокола для приборов серии HP-5890, каждый протокол обеспечивается соответствующими платами:

- • [HPIB/RS-232C communications](http://www.unichrom.com/hpx890/hpx890upe.shtml) (DICE board) **HP part 19257-60010**
- • [RS-232C communications](http://www.unichrom.com/hpx890/hpx890upe.shtml) **HP part 19242-60030**

Первая опция коммуникаций (19257) обычно поставлялась с приборами HP для использования с HP Chemstation Data System. Эта плата поддерживает как HPIB, так и RS-232 коммуникации. Адреса HPIB и скорости RS-232 задаются переключателями на плате. Оба канала данных используют одинаковый протокол. Такие ГХ подключаются к компьютеру с UniChrom через последовательный порт или шину GPIB/HPIB.

Вторая коммуникационная опция (19242) обычно предлагалась для не-HP CDS. Она использует отличный от 19257 протокол, и настраивается с клавиатуры ГХ.

## **Настройка коммуникационных параметров для платы 19242-xxxxx**

#### **Установка скорости, HRRQ, и STRQ**

**Нажатия клавиш Дисплей прибора HP 5890A** Включите ГХ **EMULATION MODE OK** Любые сообщения Clear **CALIB AND TEST [0-9]**  $\ddot{\phantom{a}}$ 3 **CONFIGURE NETWORK GLOBAL addr: ##,##** Enter или **Local addr: ##,## DEFAULT ADDRESS \* 0**  $\theta$ **GLOBAL addr: ##, 0** Enter или **Local addr: ##, 0**

Следующая процедура устанавливает скорость порта на 19200.

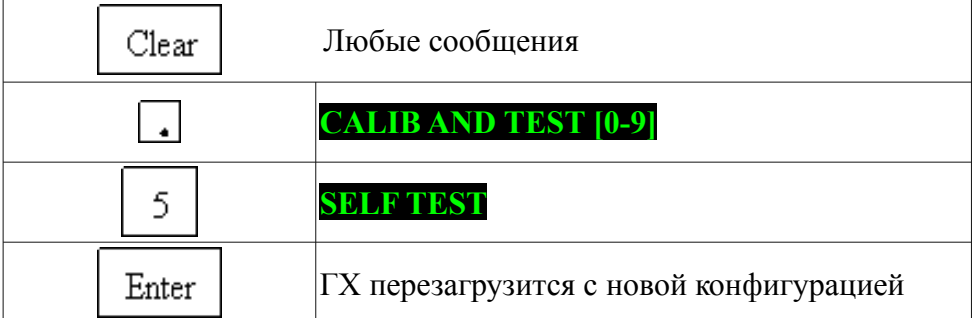

#### **Разводка кабеля RS-232**

Коммуникационная плата имеет 12-контактный разъём J13, предназначенный для присоединения кабеля RS-232 к ПК. Разъём расположен на верхнем крае платы и должен быть виден в отверстие верхней крышки прибора, если плата установлена в ГХ.

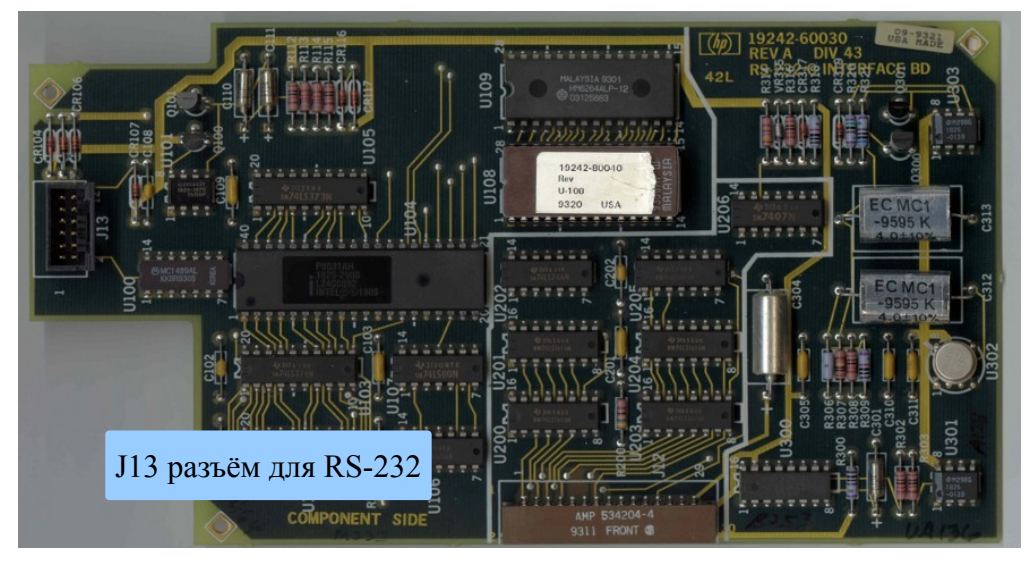

*Рис. 1: Разъёмы платы 19242-xxxxx*

Обратите внимание на размещение первой ножки разъёма J13 и его нумерацию.

- J13.1 GND
- J13.2 RXD (RECEIVE DATA)
- J13.3 TXD (TRANSMIT DATA)
- J13.4 GND
- J13.5 GND
- J13.6 GND
- J13.7 GND
- J13.8 GND
- J13.9 GND
- J13.10 TXD (TRANSMIT DATA)
- J13.11 RXD (RECEIVE DATA)
- J13.12 GND

Контакт J13.1 находится в верхнем левом углу платы, когда она установлена на месте.

Верхний ряд контактов — нечётные контакты слева направо, нижний ряд — чётные контакты слева направо.

## *25-контактный кабель (Agilent part 19242-60500)*

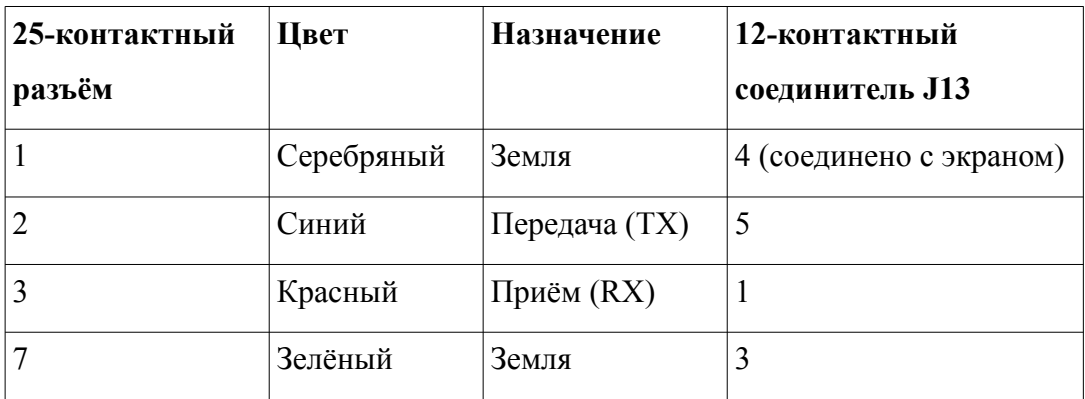

Стандартный кабель Agilent заканчивается соединителем 25M.

Прибор присоединяется с использованием стандартного модемного кабеля (прямой DTE-

DCE) и соединённого с ним нуль-модемного (gender changer).

Или одним кабелем со следующей распайкой:

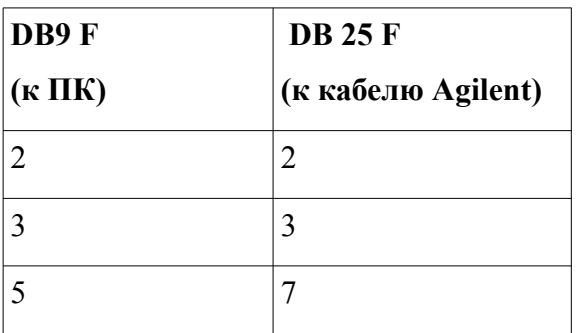

## **Настройка HP 5890 SERIES II GC Dice board (19257-xxxxx)**

#### **Конфигурация RS-232**

Обычно скорость обмена устанавливается в максимальное значение 19200 bps. Если значение настроенной скорости неизвестно или необходимо его изменить, выполняется следующая последовательность действий:

- 1. Включите ГХ и держите нажатой кнопку **[Clear]** в момент включения. (Если ГХ был включен, выполните рестарт нажатием **[Clear]**, **[.]**, **[5]**, а затем **[Enter]**. После этого держите кнопку **[Clear]** нажатой)
- 2. Когда на дисплее появится надпись: **User Tests Sel 0..7**, нажмите **[4]**. На дисплее прибора появится текущее значение скорости последовательного порта ГХ, например, **RS232 Baud = 19.2K**.

Если на дисплее указана конфигурация HPIB

**HP-IB = nn** , то необходимо установить переключатели на плате 19257-xxxxx в режим коммуникаций RS232.

3. Если необходимо, измените настройки переключателей Dice board. См. Рис.1. для установок, требуемых для скорости 19200. Как только вы модифицируете положение переключателей, ГХ покажет на дисплее новое значение скорости. Внимательно прочитайте в HP 5890 SERIES II Gas Chromatograph Service Manual процедуру доступа, установки и удаления этой платы.

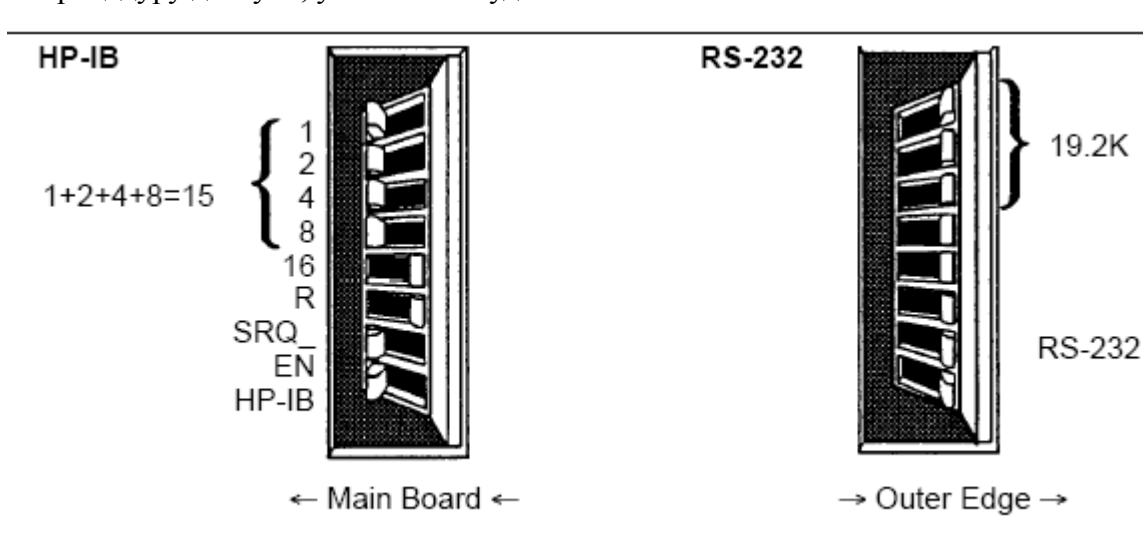

Рис.1. Настройка HP 5890 Dice board на 19200 bps

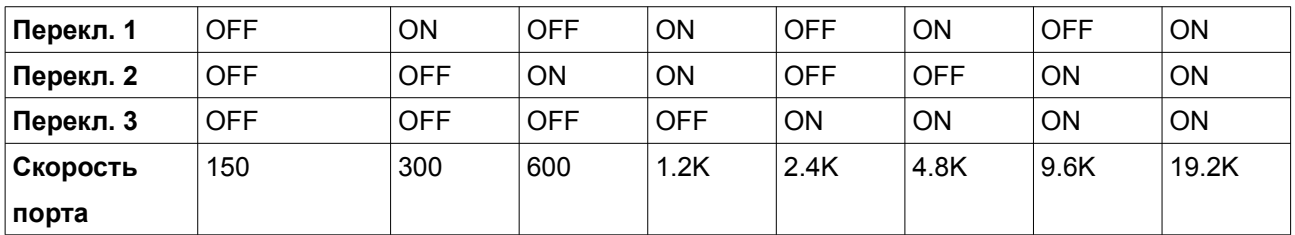

Рис. 2. Положения переключателей для выбора скорости RS-232

- 4. Запишите настройки платы в рабочем журнале.
- 5. Верните ГХ в нормальный режим функционирования.

Для этого нажмите [7], [Enter] для перезагрузки ГХ.

#### Разволка кабеля RS-232

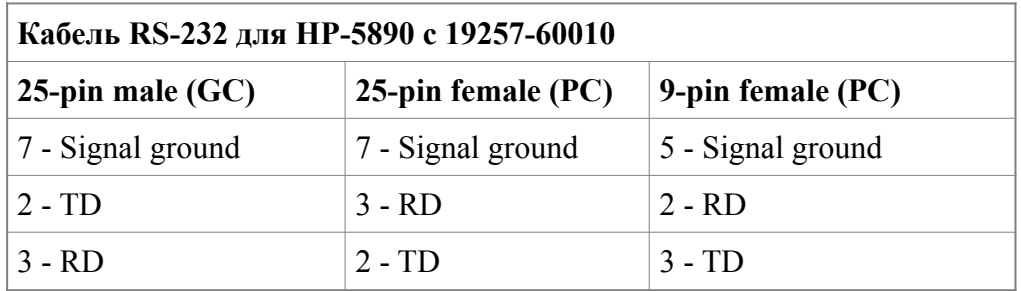

Ещё возможный вариант соединения

GC --- D-SUB 25 to D-SUB 9 Gender Changer --- Nullmodem --- D-SUB 9 to USB --- PC

## Конфигурация HPIB

Для работы платы 19257-ххххх в режиме НРІВ следует оба нижних на Рис.1 переключателя установить в положение ОFF. На переключателях (1-16) задаётся адрес шины НРІВ (в двоичной системе). Стандартный адрес 15 устанавливается включение (ON) переключателей 1-8, и выключением 16.

На ПК должен быть установлен набор коммуникационных библиотек HPIOLIBS (Agilent IO Libraries). Пакет HPIOLIBS может быть загружен с сайта тестового и измерительного оборудования Agilent: http://www.google.com/search?q=hpiolibs.exe

Во время конфигурации HPIOLIBS указывается имя GPIB контроллера (host-controller) для SICL и для VISA, например gpib0 или hp82350. UniChrom использует только SICL и считает, что данный коммуникационный ресурс типа GPIB, только если имя контроллера начинается с gp или hp.

Лля UniChrom коммуникационный ресурс типа GPIB определяется именем, начинающимся с ер или hp и содержащий идентификатор (ID) устройства, отделённый запятой. Например

**gpib0,15**

## **Совместимость версий встроенного программного обеспечения прибора**

#### **для передачи файлов методических установок**

Газовый хроматограф может быть настроен в одном из двух режимов:

- **HP 5890A Mode**
- **HP 5890 SERIES II Mode.**

Режимы работы встроенного ПО и аналитического ПО должны соответствовать друг-другу.

#### **Определение текущего режима встроенного ПО:**

- 1. Выключите ГХ, а затем включите вновь через несколько секунд.
- 2. Проверьте надпись на дисплее ГХ

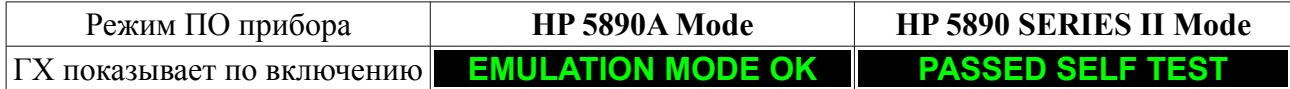

#### **Изменение протокольного режима прибора**

- 1. Выключите ГХ (OFF)
- 2. Удалите правую боковую панель ГХ и рассмотрите материнскую плату прибора
- 3. Чтобы избежать электростатических повреждений материнской платы, заземлите себя на шасси ГХ с помощью антистатического ремешка или коснитесь неокрашенной части прибора, например защёлки двери термостата.
- 4. Найдите перемычку P15 на материнской плате.

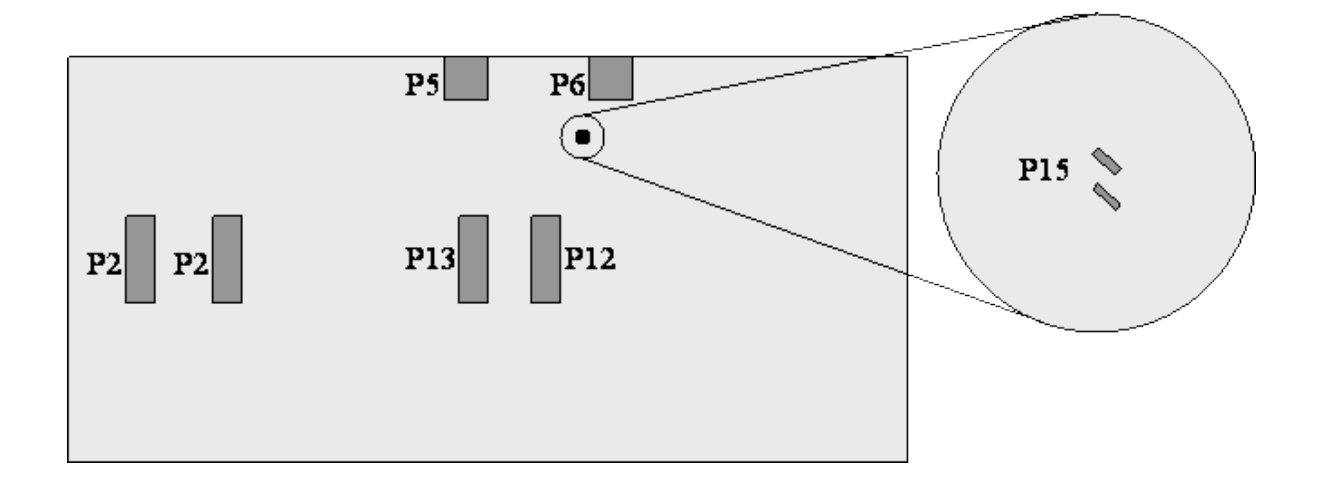

5. Установите перемычку (Part No. 1258-0141 или другую) для выбора режима

## встроенного ПО .

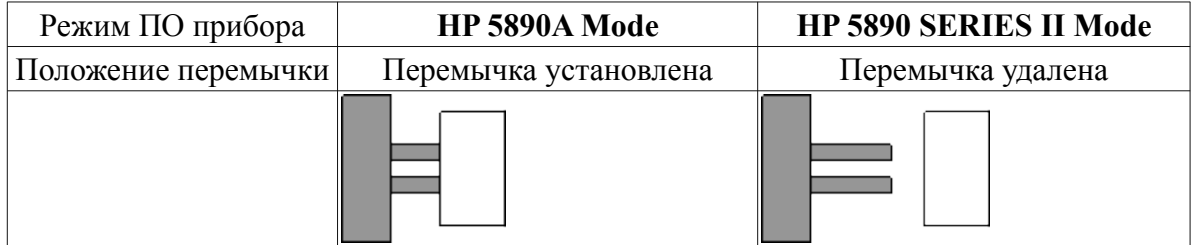

6. Установите боковую панель на место и включите прибор

# **Особенности работы с UniChrom**

Обе коммуникационные платы поддерживаются [UniChrom](http://www.unichrom.com/unichromr.shtml) **одним драйвером** HP-5890. Страница "Поведение" в ["Редакторе Конфигурации](http://www.unichrom.com/chrom/confedr.shtml)" используется во время установки для указания типа коммуникационной платы.

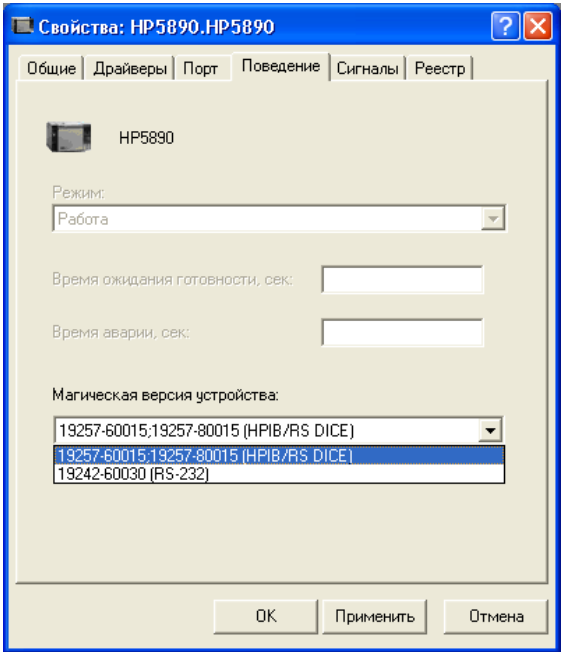

#### **Указание типа коммуникационной платы**

- HPIB/RS-232C communications -**HP part 19257-60010**
- RS-232C communications **HP part 19242-60030**

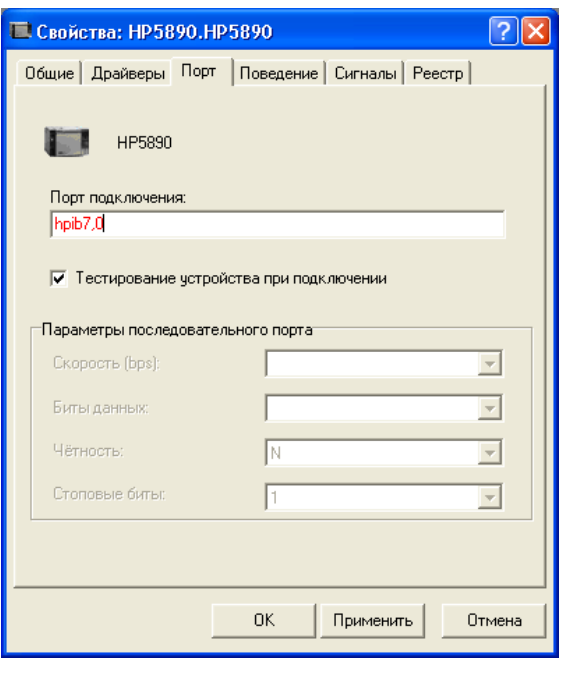

## **Указание имени коммуникационного порта**

Драйвер разработан как [сетевой хроматограф](http://www.unichrom.com/net/netr.shtml) и поддерживает следующие типы указания имени ком-порта (в стиле UniChrom):

- 1. **tcp:hostname:portnumber**
- 2. **hpib7,15** ... **gpib0,15** (стиль HPIOLIBS)
- 3. **COM1** ... **COM256**

Отсутствие имени ком-порта означает автоматический поиск по всем ком-портам.

# **Автодозатор 7673**

UniChrom поддерживает работу автодозатора HP7673, подключенного на шину HPIL. Если во время детектирования прибора (подключения к нему) в петле (HP-IL) будет обнаружен дозатор, то параметры дозатора можно задавать из системы UniChrom на странице «ГХ» инструмент, а очередь образцов дозатора на странице «Образцы».